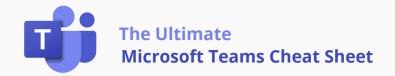

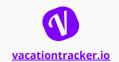

#### **Microsoft Teams Interface**

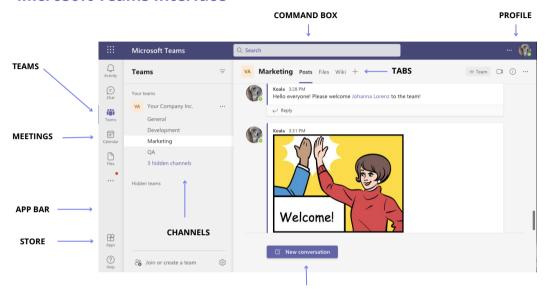

COMPOSE MESSAGE BOX

## **Glossary**

• **App Bar** - Navigate to various Microsoft Teams sections. *Activity*: Mentions and notifications.

Chat: Your contact list, one-on-one, and group chats.

Teams: Teams you're a member of.

Calendar: Synced with your Outlook calendar. All your meetings are here.

*Files*: All the files from all the Teams you are a member of. [...]: Links to apps.

Store: Apps and services that can be integrated into Teams.

- **Teams** All of the Teams you are a member of.
- Channel A section within a Team to organize conversations into specific topics.
- **Tabs** Different Teams pages. By default, you have two but can always add more.
- Command Box Perform a Search in Microsoft Teams.
- Compose Message Box Type a message to start a conversation.
- Profile Manage account, change status and set a status message.

# **User presence in Microsoft Teams**

- Available Online and available. Do not disturb Not to be disturbed. Online and available. Do not disturb Not to be disturbed.
- Busy On a meeting, in a call.
   Be right back Will be back shortly.
   Appear offline Offline.

## **Keyboard Shortcuts**

| General                                                                                                    | Navigation                                                                                                    |
|----------------------------------------------------------------------------------------------------|----------------------------------------------------------------------------------------------------|
| Show keyboard shortcuts - Ctrl+Period (.)  Go to Search - Ctrl+E  Show commands - Ctrl+Slash (/)  Open filter - Ctrl+Shift+F  Goto - Ctrl+G  Open apps flyout - Ctrl+Accent (`)  Start a new chat - Ctrl+N  Open Settings - Ctrl+Comma (,)                                                                         | Open Activity - Ctrl+1 Open Chat - Ctrl+2 Open Teams - Ctrl+3 Open Callendar - Ctrl+4 Open Calls - Ctrl+5 Open Files - Ctrl+6 Go to the previous list item - Left Alt+Up arrow key Go to the next list item - Left Alt+Down arrow key                                                                                                  |
| Open Help - F1 Close - Esc Zoom in - Ctrl+Equals sign ( = ) Zoom out - Ctrl+Minus sign (-) Reset zoom level - Ctrl+0  Messaging                                                                                                    | Move selected team up - Ctrl+Shift+Up arrow key  Move selected team down - Ctrl+Shift+Down arrow key  Open the History menu - Ctrl+Shift+H  Go to the previous section - Ctrl+Shift+F6  Go to the next section - Ctrl+F6  Meeting & Calls                                                                                              |
| Start a new conversation - Alt+Shift+C Go to compose box - Alt+Shift+C Expand compose box - Ctrl+Shift+X Send (expanded compose box) - Ctrl+Enter Attach file - Ctrl+O Start new line - Shift+Enter Reply to a thread - Alt+Shift+R Mark as important - Ctrl+Shift+I Search current Chat/Channel messages - Ctrl+F | Accept video call - Ctrl+Shift+A Accept audio call - Ctrl+Shift+S Decline call - Ctrl+Shift+D Start audio call - Ctrl+Shift+C Start video call - Ctrl+Shift+U End audio call - Ctrl+Shift+B End video call - Ctrl+Shift+B Toggle mute - Ctrl+Shift+M Raise or lower your hand - Ctrl+Shift+K Start screen share session - Ctrl+Shift+E |

#### **Top Apps**

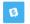

Live Chat - Live Chat lets you talk with your website visitors right from Microsoft Teams.

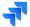

Jira - Jira Cloud for Microsoft Teams brings your Jira Cloud experience into your collaboration environment, letting you and your team stay focused and communicate on issues and backlog.

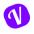

<u>Vacation Tracker - Team members can book any type of leave and managers can easily approve or deny</u>
<u>leave requests, both without ever leaving Microsoft Teams.</u>

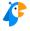

Polly - Polly is an engagement app that captures instant, contextual feedback from your team in seconds.

#### **Advanced Tips**

- Take Meeting Notes: During a meeting, click the More Actions ••• button on the control's toolbar and select Show Meeting Notes. Meeting notes aren't available in meetings with more than 20 people.
- Transfer a Call: During a call, click the More Actions ••• button on the control's toolbar and select Transfer. Start typing the name of whom you want to transfer the call to, then select their name from the search results and click Transfer.
- Mute a Chat's Notifications: Hover your mouse over a chat in the List pane, click the More Options · · · and then select "Mute".